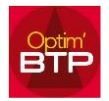

## **Pour changer l'affectation d'un contrat de sous-traitance**

Il est possible de passer outre la prestation de sous-traitance dans le marché pour faire le paiement direct.

Il faut dans le marché ajouter le sous-traitant et saisir manuellement la référence de commande, et le montant.

Il sera alors récupéré dans les échéances et retenues.

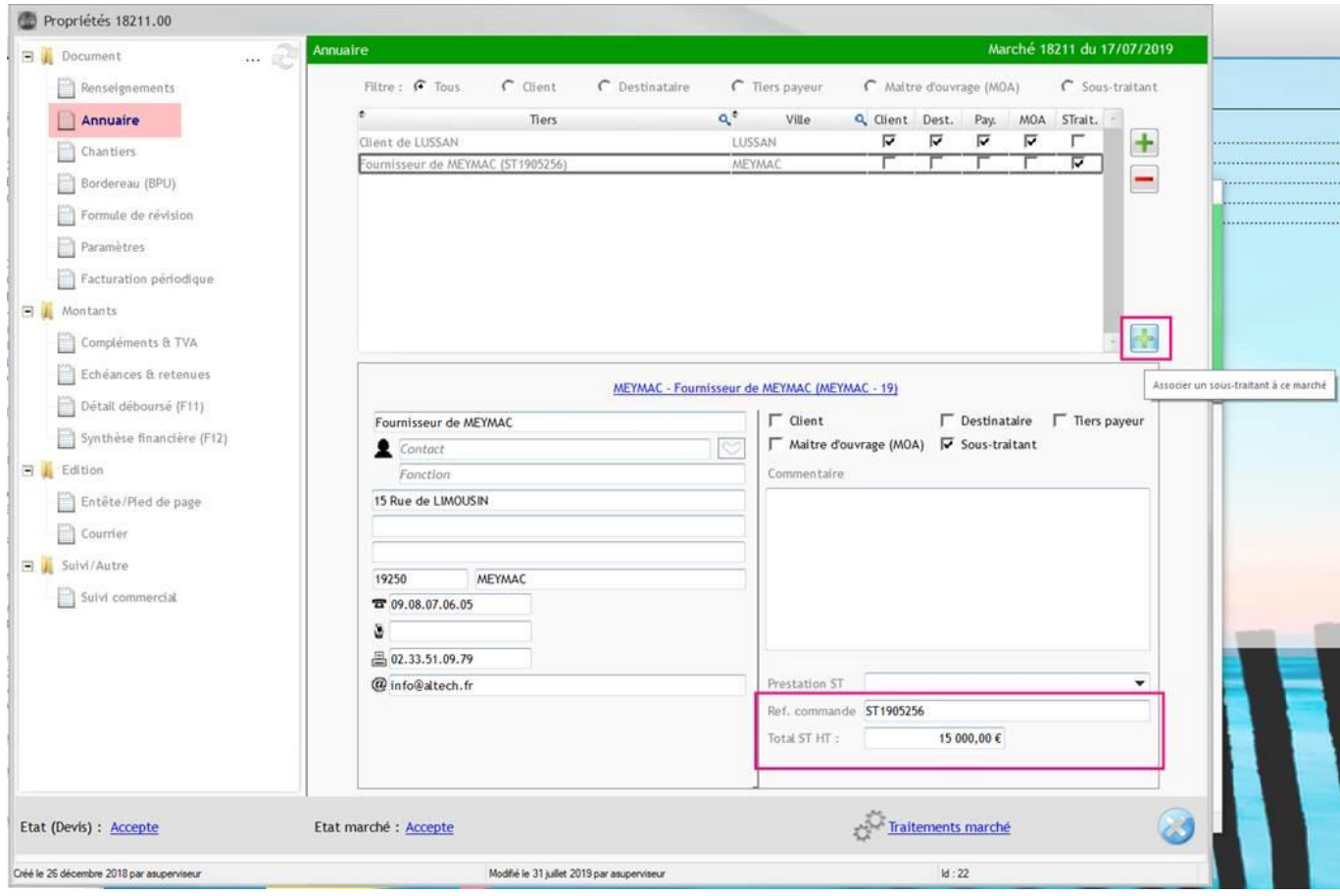

Il faut supprimer l'affectation du sous-traitant du 'mauvais marché' dans l'annuaire, refaire une nouvelle prestation sur le bon marché puis refaire la facture.

*Si la facture est partie en comptabilité, il faut faire un avoir sur facture pour l'annuler.*